## **Oracle Tuxedo Application Runtime for Batch**

Users Guide 11*g* Release 1 (11.1.1.3.0)

March 2012

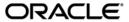

Oracle Tuxedo Application Runtime for Batch Users Guide, 11g Release 1 (11.1.1.3.0)

Copyright © 2010, 2012, Oracle and/or its affiliates. All rights reserved.

This software and related documentation are provided under a license agreement containing restrictions on use and disclosure and are protected by intellectual property laws. Except as expressly permitted in your license agreement or allowed by law, you may not use, copy, reproduce, translate, broadcast, modify, license, transmit, distribute, exhibit, perform, publish, or display any part, in any form, or by any means. Reverse engineering, disassembly, or decompilation of this software, unless required by law for interoperability, is prohibited.

The information contained herein is subject to change without notice and is not warranted to be error-free. If you find any errors, please report them to us in writing.

If this software or related documentation is delivered to the U.S. Government or anyone licensing it on behalf of the U.S. Government, the following notice is applicable:

U.S. GOVERNMENT RIGHTS Programs, software, databases, and related documentation and technical data delivered to U.S. Government customers are "commercial computer software" or "commercial technical data" pursuant to the applicable Federal Acquisition Regulation and agency-specific supplemental regulations. As such, the use, duplication, disclosure, modification, and adaptation shall be subject to the restrictions and license terms set forth in the applicable Government contract, and, to the extent applicable by the terms of the Government contract, the additional rights set forth in FAR 52.227-19, Commercial Computer Software License (December 2007). Oracle USA, Inc., 500 Oracle Parkway, Redwood City, CA 94065.

This software is developed for general use in a variety of information management applications. It is not developed or intended for use in any inherently dangerous applications, including applications which may create a risk of personal injury. If you use this software in dangerous applications, then you shall be responsible to take all appropriate fail-safe, backup, redundancy, and other measures to ensure the safe use of this software. Oracle Corporation and its affiliates disclaim any liability for any damages caused by use of this software in dangerous applications.

Oracle is a registered trademark of Oracle Corporation and/or its affiliates. Other names may be trademarks of their respective owners.

This software and documentation may provide access to or information on content, products and services from third parties. Oracle Corporation and its affiliates are not responsible for and expressly disclaim all warranties of any kind with respect to third-party content, products, and services. Oracle Corporation and its affiliates will not be responsible for any loss, costs, or damages incurred due to your access to or use of third-party content, products, or services.

## **Contents**

| Introduction                                                              |
|---------------------------------------------------------------------------|
| Purpose                                                                   |
| Organization                                                              |
| See Also                                                                  |
| Overview of the Batch Runtime Environment                                 |
| Oracle Tuxedo Application Runtime for Batch Presentation and Structure2-1 |
| Technical Functions                                                       |
| High-Level Functions                                                      |
| Interface-Level Functions                                                 |
| Script Execution Phases                                                   |
| Using Batch Runtime                                                       |
| Configuration Files                                                       |
| BatchRT.conf                                                              |
| Messages.conf                                                             |
| FunctionReturnCode.conf                                                   |
| ReturnCode.conf                                                           |
| Setting Environment Variables                                             |
| Creating a Script                                                         |
| General Structure of a Script                                             |
| Script Example                                                            |
| Defining and Using Symbols                                                |

i

| Creating a step That Executes a Flogram  |
|------------------------------------------|
| Creating a Procedure                     |
| Using a Procedure                        |
| Modifying a Procedure at Execution Time  |
| Controlling a Script's Behavior          |
| Conditioning the Execution of a Step     |
| Controlling the Execution Flow           |
| Changing Default Error Messages          |
| Using Files                              |
| Creating a File Definition               |
| Assigning and Using Files                |
| Concurrent File Accessing Control        |
| Using a Generation File (GDG)            |
| Using an In-Stream File. 3-31            |
| Using a Set of Concatenated Files        |
| Using an External "sysin"                |
| Deleting a File                          |
| RDB Files                                |
| Using an RDBMS Connection                |
| Submitting a Job Using INTRDR Facility   |
| Submitting a Job With EJR                |
| User-Defined Entry/Exit. 3-35            |
| Configuration                            |
| Batch Runtime Logging                    |
| General Introduction                     |
| Log Header                               |
| File Information Logging                 |
| Using Batch Runtime With a Job Scheduler |

| Executing an SQL Request                               | 3-44 |
|--------------------------------------------------------|------|
| Simple Application on COBOL-IT / BDB                   |      |
| Best Practices                                         |      |
| Adapting z/OS Capabilities on a UNIX/Linux Environment | 4-1  |
| Defining Paths for Procedures, Includes and Programs   | 4-1  |
| Prohibiting the Use of UNIX Commands                   | 4-2  |
| Avoiding the Use of File Overriding                    | 4-2  |
| Using Tuxedo Job Enqueueing Service (TuxJES)           |      |
| Overview                                               | 5-1  |
| Requirements                                           | 5-1  |
| TuxJES Components                                      | 5-2  |
| Configuring a TuxJES System                            | 5-2  |
| Setting up TuxJES as an Oracle Tuxedo Application      | 5-2  |
| Using TuxJES                                           | 5-8  |
| Submitting a Job                                       | 5-8  |
| Displaying Job Information                             | 5-11 |
| Holding a Job.                                         | 5-14 |
| Releasing a Job                                        | 5-15 |
| Canceling a Job                                        | 5-15 |
| Purging a Job                                          | 5-15 |
| Displaying/Changing ARTJESINITIATOR Configuration      | 5-15 |
| Event Subscribing/Unsubscribing                        | 5-16 |
| See Also                                               | 5-16 |

## Introduction

## **Purpose**

The aim of the following guide is to help users understand and write Korn-Shell scripts to be used with the Batch Runtime, and how to user Tuxedo Job Enqueueing Service (TuxJES).

The guide covers the usual tasks that are performed within Korn-Shell scripts, whether they are the result of a conversion from z/OS JCL or newly written for the target platform. The guide also covers the usage of TuxJES.

## **Organization**

This guide is divided into four main chapters:

- Overview of the Batch Runtime: This chapter introduces the general principles of the Batch Runtime.
- Using the Batch Runtime: This chapter describes, through various examples, how to
  perform the usual tasks required to implement the Batch Runtime. This section describes
  how the different Oracle Tuxedo Application Runtime for Batch high-level functions can
  be assembled in order to create a single "step", and then how the different steps are
  assembled in order to create a complete Korn shell script.
- Best Practices: This chapter provides guidance for preserving z/OS capabilities on the target platform.
- Using TuxJES: This chapter provides guidance for configuring and executing TuxJES.

## **See Also**

For more detailed information about the Batch Runtime, specifically on how to code the different functions, see the Oracle Tuxedo Application Runtime Reference Guide.

# Overview of the Batch Runtime Environment

## Oracle Tuxedo Application Runtime for Batch Presentation and Structure

The purpose of the Batch Runtime is to provide functions enabling a robust production environment on a UNIX/Linux platform.

Oracle Tuxedo Application Runtime for Batch is composed of:

- Technical functions
- High-level functions
- Interface-level functions

#### **Technical Functions**

The technical level contains simple one-action functions: easy to write, easy to maintain and easy to debug. For example, GDG (Generation Data Group) management belongs to this level. This technical level is the robust base of the Batch Runtime.

## **High-Level Functions**

The high-level functions provide entry points to the Batch Runtime. This level homogenizes the behavior of functions, in order for them to be called in a production script. A high-level function follows a skeleton which provide robust logical workflow (execution on/off, options check, predefined return codes ...).

In this level, we find functions to:

- Manage files (creation, copy, assignation...)
- Launch programs (COBOL, executable ...)
- Access Databases (connection/disconnection/commit/rollback for program, SQL execution)
- Produce reports
- Run utilities

### **Interface-Level Functions**

The interface level allow users to interact with the Batch Runtime job management: submission, holding and releasing, class management, reporting, monitoring ...

Oracle Tuxedo Application Runtime for Batch offers robust and useful production functions. With these functions, you can easily emulate JCL and JES2 features, and have extra features like "no exec mode", return code predefinition (customizable), internationalization.

Oracle Tuxedo Application Runtime for Batch uses a native shell interpreter for high level functions. This approach enables you to add new runtime functions for specific production needs

## **Script Execution Phases**

When submitted for execution within the Batch Runtime, a Korn shell script is processed through three separate phases:

#### **Input Phase**

In this phase, the JOB card parameters are analyzed.

#### **Conversion Phase**

During this phase, the Batch Runtime performs the following actions:

- Expand all the external Korn shell scripts (procedures and/or includes) that are used within the script so as to produce a single complete script.
- Resolve all the symbols that are used in the script replacing them by their current values.

#### **Execution Phase**

The script is executed by the Batch Runtime.

## **Using Batch Runtime**

This chapter contains the following topics:

- Configuration Files
- Setting Environment Variables
- Creating a Script
- Controlling a Script's Behavior
- Using Files
- Submitting a Job Using INTRDR Facility
- Submitting a Job With EJR
- User-Defined Entry/Exit
- Batch Runtime Logging
- Using Batch Runtime With a Job Scheduler
- Executing an SQL Request
- Simple Application on COBOL-IT / BDB

## **Configuration Files**

The Configuration files are implemented in the directory CONF of the RunTime Batch.

## BatchRT.conf

This file contains variables definition.

These variables must be set before using the RunTime Batch.

## Messages.conf

This file contains messages used by RTBatch.

The messages may be translated in a local language.

### FunctionReturnCode.conf

This file contains internal codes associated with a message.

#### ReturnCode.conf

This file contains return codes associated with a messageand returned to the KSH script.

## **Setting Environment Variables**

Some variables (such as ORACLE\_SID, COBDIR, LIBPATH, COBPATH ...) are shared variables between different components and are not described in this current document. See the Rehosting Workbench Installation Guide.

Table 3-1 lists the environment variables are used in the KSH scripts and must be defined before using the software.

Table 3-1 KSH Script Environment Variables

| Variable    | Usage                                                      |
|-------------|------------------------------------------------------------|
| DATA        | Directory for permanent files.                             |
| TMP         | Directory for temporary application files.                 |
| SYSIN       | Directory where the sysin are stored.                      |
| MT_JOB_NAME | Name of the job, managed by the Batch Runtime.             |
| MT_JOB_PID  | PID (process id) of the job, managed by the Batch Runtime. |

Table 3-2 lists the environment variables are used by Batch Runtime and must be defined before using the software.

Table 3-2 Oracle Tuxedo Application Runtime for Batch Environment Variables

| Variable                 | Usage                                                                                                    |
|--------------------------|----------------------------------------------------------------------------------------------------|
| PROCLIB                  | Directory for PROC and INCLUDE files, used during the conversion phase.                                                                                                    |
| MT_ACC_FILEPATH          | File concurrency access, directory that contains the files AccLock and AccWait. These files must be created empty before running the Batch Runtime (see the BatchRT.conf configuration file).                                                                  |
| MT_COBOL                 | Depending on the used COBOL, must contain:                                                                                                    |
|                          | - "COBOL_MF" for MicroFocus                                                                                                    |
|                          | - "COBOL_IT" for CobolIT                                                                                                    |
|                          | (See the BatchRT.conf configuration file)                                                                                                    |
| MT_CTL_FILES             | Directory where the control file (CTL) used by the function m_DBTableLoad (sqlldr with ORACLE, load and export with UDB).                                                                                                    |
| MT_DB                    | Depending on the target data base, must contain:                                                                                                    |
|                          | - "DB_ORACLE" for ORACLE 11g                                                                                                    |
|                          | - "DB_DB2LUW" for UDB 9.1                                                                                                    |
|                          | (See the BatchRT.conf configuration file)                                                                                                    |
| MT_DB_LOGIN              | Database connection user.                                                                                                    |
| MT_FROM_ADDRESS_<br>MAIL | From-Address used by the function m_SendMail when the option "-f" is omitted.                                                                                                    |
| MT_FTP_TEST              | Variable used by the function m_Ftp to do the transer or not (test mode).                                                                                                    |
| MT_GENERATION            | A mandatory environment variable which indicates the directory to GDG technical functions. The default is directory GENERATION_FILE. If the value is specified as NULL or with an incorrect directory name, error occurs when using this environment variable. |
| MT_GDG_COMMIT            | Timing of implicit GDG commitment. If it is set to JOB, implicit GDG commitment is performed at the end of job; if it is set to STEP, implicit GDG commitment is performed at the end of step (See Committing a GDG for details).                              |

Table 3-2 Oracle Tuxedo Application Runtime for Batch Environment Variables

| Variable       | Usage                                                                    |
|----------------|--------------------------------------------------------------------------|
| MT_KSH         | Path of the used "ksh" (pdksh or ksh88 only)                             |
| MT_LOG         | Logs directory (without TuxJes).                                         |
| MT_ROOT        | Directory where the Batch Runtime application has been installed.        |
|                | (See the BatchRT.conf configuration file)                                |
| MT_SMTP_PORT   | Port used by the functions m_Smtp and m_SendMail (localhost by default). |
| MT_SMTP_SERVER | Server used by the functions m_Smtp and m_SendMail (25 by default).      |
| MT_SORT        | Depending on the used SORT, must contain:                                |
|                | - "SORT_MicroFocus" for MicroFocus Sort Utility                          |
|                | - "SORT_SyncSort" for SyncSort Sort Utility                              |
|                | - "SORT_CIT" for citsort utility                                         |
|                | (See the BatchRT.conf configuration file)                                |
| MT_SYSOUT      | Sysout directory (without TuxJes).                                       |
| MT_TMP         | Directory for temporary internal files                                   |
|                | (See the BatchRT.conf configuration file).                               |
| MT_EXCI        | EXCI Interface (Default is Oracle Tuxedo).                               |
|                | (See the BatchRT.conf configuration file)                                |
| MT_JESDECRYPT  | MT_JESDECRYPT must be set to jesdecrypt object file.                     |
|                | (See the BatchRT.conf configuration file)                                |
| MT_EXCI_XA     | Name of the resource manager for XA.                                     |
|                | (See the BatchRT.conf configuration file)                                |
| MT_EXCIGRPNAME | TUXEDO SRVGRP value of the ARTDPL server.                                |
|                | (See the BatchRT.conf configuration file)                                |
|                |                                                                          |

## **Creating a Script**

## **General Structure of a Script**

Oracle Tuxedo Application Runtime for Batch normalizes Korn shell script formats by proposing a script model where the different execution phases of a job are clearly identified.

Oracle Tuxedo Application Runtime for Batch scripts respect a specific format that allows the definition and the chaining of the different phases of the KSH (JOB).

Within Batch Runtime, a phase corresponds to an activity or a step on the source system.

A phase is identified by a label and delimited by the next phase.

At the end of each phase, the JUMP\_LABEL variable is updated to give the label of the next phase to be executed.

In the following example, the last functional phase sets <code>JUMP\_LABEL</code> to <code>JOBEND</code>: this label allows a normal termination of the job (exits from the phase loop).

The mandatory parts of the script (the beginning and end parts) are shown in bold and the functional part of the script (the middle part) in normal style as shown in Table 3-3. The optional part of the script must contain the labels, branching and end of steps as described below. The items of the script to be modified are shown in italics.

Table 3-3 Script Structure

| Script                                   | Description                                                                                                    |
|------------------------------------------|----------------------------------------------------------------------------------------------------|
| #!/bin/ksh#                              |                                                                                                    |
| m_JobBegin -j  JOBNAME -s START -v  2.00 | <ul> <li>m_JobBegin is mandatory and must contain at least the following options:</li> <li>-j: internal job name</li> <li>-s: name of the first label to begin execution (usually should be START)</li> <li>-v: Minimum version number of Batch Runtime required for this script (upward compatible).</li> </ul> |
| while true ;do                           | The "while true; do" loop provides a mechanism to simulate the movement from one step to the next.                                                                                                    |
| m_PhaseBegin                             | m_PhaseBegin enables parameters to be initialized at the beginning of a step.                                                                                                    |

**Table 3-3 Script Structure** 

| Script                                                                     | Description                                                                                                 |
|----------------------------------------------------------------------------|----------------------------------------------------------------------------------------------------|
| case<br>\${CURRENT_LABEL} in                                               | The case statement enables a branching to the current step.                                                 |
| (START)                                                                    | The start label (used in the -s option of m_JobBegin)                                                       |
| JUMP_LABEL=STEP1                                                           | JUMP_LABEL is mandatory in all steps and gives the name of the next step.                                   |
| ;;                                                                         | ;; ends a step and are mandatory.                                                                           |
| (STEP1)                                                                    | A functional step begins with (LABEL); where LABEL is the name of the step.                                 |
| m_*<br>m_*                                                                 | A typical step continues with a series of calls to Batch Runtime functions.                                 |
| JUMP_LABEL=STEP2                                                           | There is always a branching to the next step (JUMP_LABEL=)                                                  |
| ;;                                                                         | And always the ;; at the end of each step.                                                                  |
| (PENULTIMATESTEP)                                                          |                                                                                                    |
| m_*<br>m_*                                                                 | The last functional step has the same format as the others, except                                          |
| JUMP_LABEL=END_JOB ;; (END_JOB)                                            | For the label, which must point to END_JOB. The _ is necessary, because the character is forbidden on z/OS. |
| break ;; (*)                                                               | This step enables the processing loop to be broken.                                                         |
| m_RcSet<br>\${MT_RC_ABORT:-S999}<br>"Unknown label :<br>\${CURRENT_LABEL}" | This is a catch-all step that picks-up branching to unknown steps.                                          |
| break                                                                      |                                                                                                    |
| ;;<br>esac                                                                 |                                                                                                    |

**Table 3-3 Script Structure** 

| Script         | Description                                                                                                    |
|----------------|----------------------------------------------------------------------------------------------------|
| m_PhaseEnddone | m_PhaseEnd manages the end of a step including file management depending on disposition and return codes.            |
| m_JobEnd       | m_JobEnd manages the end of a job including clearing-up temporary files and returning completion code to job caller. |

## **Script Example**

Listing 3-1 shows a Korn shell script example.

#### Listing 3-1 Korn shell Script Example

```
# -Step 1: Delete...
      JUMP_LABEL=DELVCUST
      ;;
(DELVCUST)
       m_FileAssign -d OLD FDEL ${DATA}/METAW00.VSAM.CUSTOMER
      m_FileDelete ${DD_FDEL}
      m_RcSet 0
#
# -Step 2: Define...
      JUMP_LABEL=DEFVCUST
      ;;
(DEFVCUST)
# IDCAMS DEFINE CLUSTER IDX
      m_FileBuild -t IDX -r 266 -k 1+6 ${DATA}/METAW00.VSAM.CUSTOMER
      JUMP LABEL=ENDJOB
      ;;
(ABORT)
      break
      ;;
(ENDJOB)
      break
      ;;
(*)
      m_RcSet ${MT_RC_ABORT} "Unknown label : ${JUMP_LABEL}"
      break
      ;;
esac
```

```
m_PhaseEnd
done

m_JobEnd
#@(#)-----
```

## **Defining and Using Symbols**

Symbols are internal script variables that allow script statements to be easily modifiable. A value is assigned to a symbol through the m\_SymbolSet function as shown in Listing 3-2. To use a symbol, use the following syntax: \$[symbol]

**Note:** The use of brackets ([]) instead of braces ({}) is to clearly distinguish symbols from standard Korn shell variables.

#### Listing 3-2 Symbol Use Examples

```
(STEP00)
    m_SymbolSet VAR=40
    JUMP_LABEL=STEP01
    ;;
(STEP01)
    m_FileAssign -d SHR FILE01 ${DATA}/PJ01DDD.BT.QSAM.KBSTO0$[VAR]
    m_ProgramExec BAI001
```

## **Creating a Step That Executes a Program**

A step (also called a phase) is generally a coherent set of calls to Batch Runtime functions that enables the execution of a functional (or technical) activity.

The most frequent steps are those that execute an application or utility program. These kind of steps are generally composed of one or several file assignment operations followed by the

execution of the desired program. All the file assignments operations must precede the program execution operation shown in Listing 3-3

#### Listing 3-3 Application Program Execution Step Example

```
(STEPPR15)
    m_FileAssign -d SHR INFIL ${DATA}/PJ01DDD.BT.QSAM.KBPR0099
    m_FileAssign -d MOD OUTFIL ${DATA}/PJ01DDD.BT.QSAM.KBPR0001
    m_OutputAssign -c "*" SYSOUT
    m_FileAssign -i LOGIN
IN-STREAM DATA
_end
    m_FileAssign -d MOD LOGOUT ${DATA}/PJ01DDD.BT.QSAM.KBPR0091
    m_ProgramExec BPRAB001 "20071120"
    JUMP_LABEL=END_JOB
    ;;
```

## **Creating a Procedure**

Oracle Tuxedo Application Runtime for Batch offers a set of functions to define and use "procedures". These procedures follow generally the same principles as z/OS JCL procedures.

The advantages of procedures are:

- Write a set of tasks once and use it several times.
- Make this set of tasks dynamically modifiable.

Procedures can be of two types:

- In-stream Procedures: Included in the calling script, this kind of procedure can be used only in the current script.
- External Procedures: Coded in a separate source file, this kind of procedure can be used in multiple scripts.

#### **Creating an In-Stream Procedure**

Unlike the z/OS JCL convention, an in-stream procedure must be written after the end of the main JOB, that is: all the in-stream procedures belonging to a job must appear after the call to the function m\_JobEnd.

An in-stream procedure in a Korn shell script always starts with a call to the  $m_{ProcBegin}$  function, followed by all the tasks composing the procedure and terminating with a call to the  $m_{ProcEnd}$  function. Listing 3-4 is an example.

#### Listing 3-4 In-stream Procedure Example

#### **Creating an External Procedure**

External procedures do not require the use of the m\_ProcBegin and m\_ProcEnd functions; simply code the tasks that are part of the procedure shown in Listing 3-5

In order to simplify the integration of a procedure's code with the calling job, always begin a procedure with:

#### Listing 3-5 External Procedure Example

```
JUMP_LABEL=PR2STEP1
    ;;
(PR2STEP1)
    m_FileAssign -d SHR INFIL ${DATA}/PJ01DDD.BT.QSAM.KBPR1001
    m_FileAssign -d MOD OUTFIL ${DATA}/PJ01DDD.BT.QSAM.KBPR0001
    m_OutputAssign -c "*" SYSOUT
    m_FileAssign -d SHR LOGIN ${DATA}/PJ01DDD.BT.SYSIN.SRC/BPRAS002
    m_FileAssign -d MOD LOGOUT ${DATA}/PJ01DDD.BT.QSAM.KBPR0091
    m_ProgramExec BPRAB002
    JUMP_LABEL=ENDPROC
    ;;
(ENDPROC)
```

## **Using a Procedure**

The use of a procedure inside a Korn shell script is made through a call to the m\_ProcInclude function.

As described in Script Execution Phases, during the Conversion Phase, a Korn shell script is expanded by including the procedure's code each time a call to the m\_ProcInclude function is

encountered. It is necessary that after this operation, the resulting expanded Korn shell script still respects the rules of the general structure of a script as defined in the General Structure of a Script.

A procedure, either in-stream or external, can be used in any place inside a calling job provided that the above principals are respected shown in Listing 3-6

#### Listing 3-6 Call to the m\_ProcInclude Function Example

```
...
(STEPPR14)

m_ProcInclude BPRAP009

JUMP_LABEL=STEPPR15
...
```

## **Modifying a Procedure at Execution Time**

The execution of the tasks defined in a procedure can be modified in two different ways:

- Modifying symbols and/or parameters
- Symbols can be used inside a procedure and the values of these symbols can be specified when calling the procedure.

Listing 3-7 and Listing 3-8 are examples.

#### Listing 3-7 Defining Procedure Example

```
m_ProcBegin PROCE

JUMP_LABEL=STEPE

;;

(STEPE)

m_FileAssign -d SHR SYSUT1 ${DATA}/DATA.IN.PDS/DTS$[SEQ]

m_FileAssign -d MOD SYSUT2 ${DATA}/DATA.OUT.PDS/DTS$[SEQ]

m_FileLoad ${DD_SYSUT1} ${DD_SYSUT2}
```

```
JUMP_LABEL=ENDPROC
;;
(ENDPROC)
m_ProcEnd
```

#### Listing 3-8 Calling Procedure Example

```
(COPIERE)

m_ProcInclude PROCE SEQ="1"

JUMP_LABEL=COPIERF

;;
```

#### **Using Overrides for File Assignments**

As specified in Best Practices, this way of coding procedures is provided mainly for supporting Korn shell scripts resulting from z/OS JCL translation and it is not recommended for Korn shell scripts newly written for the target platform.

The overriding of a file assignment is made using the m\_FileOverride function that specifies a replacement for the assignment present in the procedure. The call to the m\_FileOverride function must follow the call to the procedure in the calling script.

Listing 3-9 shows how to replace the assignment of the logical file SYSUT1 using the m FileOverride function.

#### Listing 3-9 m FileOverride Function Example

```
m_ProcBegin PROCE

JUMP_LABEL=STEPE

;;

(STEPE)

m_FileAssign -d SHR SYSUT1 ${DATA}/DATA.IN.PDS/DTS$[SEQ]
```

```
m_FileAssign -d MOD SYSUT2 ${DATA}/DATA.OUT.PDS/DTS$[SEQ]

m_FileLoad ${DD_SYSUT1} ${DD_SYSUT2}

JUMP_LABEL=ENDPROC

;;

(ENDPROC)

m_ProcEnd
```

#### Listing 3-10 m\_FileOverride Procedure Call:

```
(COPIERE)
    m_ProcInclude PROCE SEQ="1"
    m_FileOverride -i -s STEPE SYSUT1
Overriding test data
_end
    JUMP_LABEL=COPIERF
;;
```

## **Controlling a Script's Behavior**

## **Conditioning the Execution of a Step**

#### Using m Condlf, m CondElse, and m CondEndif

The  $m\_CondIf$ ,  $m\_CondElse$  and  $m\_CondEndif$  functions can be used to condition the execution of one or several steps in a script. The behavior is similar to the z/OS JCL statement constructs IF, THEN, ELSE and ENDIF.

The m\_condIf function must always have a relational expression as a parameter as shown in Listing 3-11. These functions can be nested up to 15 times.

#### Listing 3-11 m CondIf, m CondElse, and m CondEndif Example

```
(STEPIF01)
      m_FileAssign -d SHR INFIL ${DATA}/PJ01DDD.BT.QSAM.KBIF000
      m_FileAssign -d MOD OUTFIL ${DATA}/PJ01DDD.BT.QSAM.KBIF001
      m_ProgramExec BAX001
      m_CondIf "STEPIF01.RC,LT,5"
      JUMP LABEL=STEPIF02
      ;;
(STEPIF02)
      m_FileAssign -d SHR INFIL ${DATA}/PJ01DDD.BT.QSAM.KBIF001
      m_FileAssign -d MOD OUTFIL ${DATA}/PJ01DDD.BT.QSAM.KBIF002
      m_ProgramExec BAX002
      m CondElse
      JUMP LABEL=STEPIF03
(STEPIF03)
      m_FileAssign -d SHR INFIL ${DATA}/PJ01DDD.BT.QSAM.KBIF000
      m_FileAssign -d MOD OUTFIL ${DATA}/PJ01DDD.BT.QSAM.KBIF003
      m_ProgramExec BAX003
      m CondEndif
```

### Using m\_CondExec

The m\_CondExec function is used to condition the execution of a step. The m\_CondExec must have at least one condition as a parameter and can have several conditions at the same time. In case of multiple conditions, the step is executed only if all the conditions are satisfied.

A condition can be of three forms:

• Relational expression testing previous return codes:

```
m_CondExec 4,LT,STEPEC01
```

• EVEN: Indicates that the step is to be executed even if a previous step terminated abnormally:

```
m CondExec EVEN
```

• ONLY: Indicates that the step is to be executed only if a previous step terminated ab-normally:

```
m CondExec ONLY
```

The m\_CondExec function must be the first function to be called inside the concerned step as shown in Listing 3-12.

#### Listing 3-12 m\_CondExec Example with Multiple Conditions

```
(STEPEC01)

m_FileAssign -d SHR INFIL ${DATA}/PJ01DDD.BT.QSAM.KBIF000

m_FileAssign -d MOD OUTFIL ${DATA}/PJ01DDD.BT.QSAM.KBIF001

m_ProgramExec BACC01

JUMP_LABEL=STEPEC02

;;
(STEPEC02)

m_FileAssign -d SHR INFIL ${DATA}/PJ01DDD.BT.QSAM.KBIF001

m_FileAssign -d MOD OUTFIL ${DATA}/PJ01DDD.BT.QSAM.KBIF002

m_ProgramExec BACC02

JUMP_LABEL=STEPEC03

;;
(STEPEC03)

m_CondExec 4,LT,STEPEC01 8,GT,STEPEC02 EVEN

m FileAssign -d SHR INFIL ${DATA}/PJ01DDD.BT.QSAM.KBIF000
```

## **Controlling the Execution Flow**

The script's execution flow is determined, and can be controlled, in the following ways:

- The start label specified by the m\_JobBegin function: this label is usually the first label in the script, but can be changed to any label present in the script if the user wants to start the script execution from a specific step.
- The value assigned to the JUMP\_LABEL variable in each step: this assignment is mandatory
  in each step, but its value is not necessarily the label of the following step.
- The usage of the m\_CondExec, m\_CondIf, m\_CondElse and m\_CondEndif functions: see Conditioning the Execution of a Step.
- The return codes and abnormal ends of steps.

## **Changing Default Error Messages**

If Batch Runtime administrator wishes to change the default messages (to change the language for example), this can be done through a configuration file whose path is specified by the environment variable: MT\_DISPLAY\_MESSAGE\_FILE.

This file is a CSV (comma separated values) file with a semicolon as a separator. Each record in this file describes a certain message and is composed of 6 fields:

- 1. Message identifier.
- 2. Functions that can display the message (can be a generic name using '\*').
- 3. Level of display.
- 4. Destination of display.
- Reserved for future use.
- 6. Message to be displayed.

## **Using Files**

## **Creating a File Definition**

Files are created using the m\_FileBuild or the m\_FileAssign function.

Four file organizations are supported:

- Sequential file
- Line sequential file
- Relative file
- Indexed file

You must specify the file organization for the file being created. For indexed files, the length and the primary key specifications must also be mentioned.

#### m\_FileBuild Examples

• Definition of a line sequential file

```
m_FileBuild -t LSEQ ${DATA}/PJ01DDD.BT.VSAM.ESDS.KBID0004
```

• Definition of an indexed file with a record length of 266 bytes and a key starting at the first bytes and having a size of 6 bytes.

```
m_FileBuild -t IDX -r 266 -k 1+6 ${DATA}/METAW00.VSAM.CUSTOMER
```

#### m\_FileAssign examples

• Definition of a new sequential file with a record length of 80 bytes.

```
m_FileAssign -d NEW -t SEQ -r 80 ${DATA}/PJ01DDD.BT.VSAM.ESDS.KBID0005
```

## **Assigning and Using Files**

When using Batch Runtime, a file can be used either by a Batch Runtime function (for example: m\_FileSort, m\_FileRename etc.) or by a program, such as a COBOL program.

In both cases, before being used, a file must first be assigned. Files are assigned using the  $m_{\text{FileAssign}}$  function that:

• Specifies the DISP mode (Read or Write)

- Specifies if the file is a generation file
- Defines an environment variable linking the logical name of the file (IFN) with the real path to the file (EFN).

The environment variable defined via the m\_FileAssign function is named: DD\_IFN. This naming convention is due to the fact that it is the one used by Micro Focus Cobol to map internal file names to external file names.

Once a file is assigned, it can be passed as an argument to any of Batch Runtime functions handling files by using the \${DD\_IFN} variable.

For COBOL programs, the link is made implicitly by Micro Focus Cobol.

#### Listing 3-13 Example of File Assignment

```
(STEPCP01)

m_FileAssign -d SHR INFIL ${DATA}/PJ01DDD.BT.QSAM.KBIDI001

m_FileAssign -d SHR OUTFIL ${DATA}/PJ01DDD.BT.VSAM.KBIDU001

m_FileLoad ${DD_INFIL} ${DD_OUTFIL}
...
```

#### Listing 3-14 Example of Using a File by a COBOL Program

```
(STEPCBL1)

m_FileAssign -d OLD INFIL ${DATA}/PJ01DDD.BT.QSAM.KBIFI091

m_FileAssign -d MOD OUTFIL ${DATA}/PJ01DDD.BT.QSAM.KBIF0091

m_ProgramExec BIFAB090
...
```

## **Concurrent File Accessing Control**

Batch Runtime provides a lock mechanism to prevent one file from being written simultaneously in two jobs.

To enable the concurrent file access control, do the following:

- 1. Use environment variable MT\_ACC\_FILEPATH to specify a directory for the lock files required by concurrent access control mechanism.
- Create two empty files, AccLock and AccWait, under the directory specified in step 1.
   Make sure the effective user executing jobs has read/write permission to these two files.

#### **Notes:**

- The file names of AccLock and AccWait are case sensitive.
- When accessing generation files, a GDG rather than a generation file is locked.
   That is, a GDG is locked as a whole.
- Following two lines in ejr/CONF/BatchRT.conf should be commented out:

```
${MT_ACC_FILEPATH}/AccLock
${MT_ACC_FILEPATH}/AccWait
```

## Using a Generation File (GDG)

Oracle Tuxedo Application Runtime for Batch allows you to manage GDG files either based on file or based on database (DB). In file-based management way, Batch Runtime manages GDG files in separate "\*.gens" files, and one "\*.gens" corresponds to one GDG file. In DB-based management way, Batch Runtime manages GDG information centrally in Oracle database.

#### **GDG Management Functionalities**

In order to emulate the notion of generation files and present on the z/OS mainframe which is not a UNIX standard, Batch Runtime provides a set of functions to manage this type of file. These functions are available to both file-based management and DB-based management.

#### **Defining a GDG**

A GDG (Generation Data Group) file is defined through the m\_GenDefine function. A GDG can be defined explicitly or implicitly, and can be "redefined".

As shown in Listing 3-15, the first line defines a GDG explicitly and sets its maximum generations to 15, the second line redefines the same GDG maximum generations to 30, the third line defines a GDG without specifying "-s" option (its maximum generations is set to 9999), and the fourth line defines a GDG implicitly and sets its maximum generations to 9999.

#### Listing 3-15 Example of Defining a Generation File

```
m_GenDefine -s 15 ${DATA}/PJ01DDD.BT.FILE1
m_GenDefine -s 30 -r ${DATA}/PJ01DDD.BT.FILE1
m_GenDefine ${DATA}/PJ01DDD.BT.FILE2
m_FileAssign -d NEW,CATLG -g +1 SYSUT2 ${DATA}/PJ01DDD.BT.FILE3
```

#### Adding Generations in a GDG

To add a new generation file into a GDG, call m\_FileAssign with "-d NEW,..." and "-g +n" parameters. The generations files can only be added into a GDG generation by generation. That is, generation n+1 can only be added after generation n is already added. Following are two examples for adding generation files into a GDG, Listing 3-16 demonstrates a correct usage, while Listing 3-17 demonstrates an incorrect usage.

#### Listing 3-16 Adding a Few Generation Files into a GDG (Correct Usage)

```
m_FileAssign -d NEW,CATLG -g +1 SYSUT1 ${DATA}/PJ01DDD.BT.GDG

m_FileAssign -d NEW,CATLG -g +2 SYSUT2 ${DATA}/PJ01DDD.BT.GDG

m_FileAssign -d NEW,CATLG -g +3 SYSUT3 ${DATA}/PJ01DDD.BT.GDG
```

#### Listing 3-17 Adding a Few Generation Files into a GDG (Incorrect Usage)

```
m_FileAssign -d NEW,CATLG -g +1 SYSUT1 ${DATA}/PJ01DDD.BT.GDG
m_FileAssign -d NEW,CATLG -g +3 SYSUT3 ${DATA}/PJ01DDD.BT.GDG
```

**Note:** The add generation files programming model is different between committing GDG changes on the basis of step and job, see Committing a GDG for details.

#### Referring an Existing Generation in a GDG

To refer to an existing generation in a GDG, call m\_FileAssign with "-d OLD,..." and "-g -n" or "-g 0" parameters. "-g 0" refers to the current generation, "-g -n" refers to the generation file which is the nth generation counting backward from the current generation (as 0 generation). See Listing 3-18 for an example of referring to existing generation files in a GDG:

#### Listing 3-18 Referring to Existing Generation Files in a GDG

```
m_FileAssign -d OLD.CATLG -g 0 SYSUT1 ${DATA}/PJ01DDD.BT.GDG
m_FileAssign -d OLD,CATLG -g -3 SYSUT3 ${DATA}/PJ01DDD.BT.GDG
```

**Note:** The refer generation files programming model is different between committing GDG changes on the basis of step and job, see Committing a GDG for details.

#### Deleting a GDG

You can only delete a GDG as whole by calling m\_FileDelete with the GDG base name, as shown in Listing 3-19. Deleting a specific generation file is not supported.

#### Listing 3-19 Deleting a GDG

```
m_FileDelete ${DATA}/PJ01DDD.BT.GDG
```

#### Committing a GDG

There are two kinds of commitment for GDG changes in Batch Runtime, explicit committing or implicit committing.

#### **Committing a GDG Explicitly**

To commit all the changes of GDG to be persistent, m\_GenCommit is called explicitly with the GDG base name, as shown in Listing 3-20. After the committing, all the new generation files

become to old generations and all the changes to old generation files are committed too. If no GDG base name is provided with m\_GenCommit, all the GDG files that have been accessed in a job are committed. This kind of committing is called explicit committing.

#### Listing 3-20 Committing All the Changes on a GDG

```
m_GenCommit ${DATA}/PJ01DDD.BT.GDG
```

#### Committing a GDG Implicitly

GDG changes can be committed implicitly at the end of a job or a step according to a configuration variable MT\_GDG\_COMMIT. If MT\_GDG\_COMMIT is configured to JOB, all GDG changes in a job are committed implicitly at the end of job if the job succeeds. If MT\_GDG\_COMMIT is configured to STEP or COMP, all GDG changes in a step are committed implicitly at the end of step if the step succeeds. The difference between STEP and COMP is that current generation is not changed with MT\_GDG\_COMMIT=COMP but changed with MT\_GDG\_COMMIT=STEP at the end of each step. The difference between JOB and COMP is that all the changes to GDG prior to a failed step are kept with MT\_GDG\_COMMIT=COMP, but lost with MT\_GDG\_COMMIT=JOB.

**Note:** If MT\_GDG\_COMMIT is not configured, COMP is used as the default behavior for committing.

Following are two typical cases:

Listing 3-21 and Listing 3-22 add two generation files in two steps separately.

Listing 3-23 and Listing 3-24 add one generation file in one step and then refer to that new file in another step.

The major differences between two similar examples with different options are shown in bold.

#### Listing 3-21 Adding two generation files in two steps separately, with MT\_GDG\_COMMIT=JOB or COMP

```
(STEP1)

m_FileAssign -d NEW, CATLG -g +1 SYSUT1 ${DATA}/PJ01DDD.BT.GDG

JUMP_LABEL=STEP2
;;
```

```
(STEP2)

m_FileAssign -d NEW, CATLG -g +2 SYSUT1 ${DATA}/PJ01DDD.BT.GDG

JUMP_LABEL=STEP2
```

**Note:** In Listing 3-21, if STEP2 fails, the new file corresponding to -g +1 is kept with MT\_GDG\_COMMIT=COMP, but lost with MT\_GDG\_COMMIT=JOB.

;;

#### Listing 3-22 Adding two generation files in two steps separately, with MT\_GDG\_COMMIT=STEP

```
(STEP1)

m_FileAssign -d NEW,CATLG -g +1 SYSUT1 ${DATA}/PJ01DDD.BT.GDG

JUMP_LABEL=STEP2
;;

(STEP2)

m_FileAssign -d NEW,CATLG -g +1 SYSUT1 ${DATA}/PJ01DDD.BT.GDG

JUMP_LABEL=STEP2
;;
```

## Listing 3-23 Adding one generation file in one step and referring to new file, with MT\_GDG\_COMMIT=JOB or COMP

```
(STEP1)
    m_FileAssign -d NEW, CATLG -g +1 SYSUT1 ${DATA}/PJ01DDD.BT.GDG
    JUMP_LABEL=STEP2
    ;;
(STEP2)
    m_FileAssign -d OLD, CATLG -g +1 SYSUT1 ${DATA}/PJ01DDD.BT.GDG
```

```
JUMP_LABEL=STEP2
;;
```

#### Listing 3-24 Adding one generation file in one step and referring to new file, with MT GDG COMMIT=STEP

```
(STEP1)

m_FileAssign -d NEW,CATLG -g +1 SYSUT1 ${DATA}/PJ01DDD.BT.GDG

JUMP_LABEL=STEP2

;;

(STEP2)

m_FileAssign -d OLD,CATLG -g 0 SYSUT1 ${DATA}/PJ01DDD.BT.GDG

JUMP_LABEL=STEP2

;;
```

#### **Rolling Back a GDG**

There are two kinds of roll-back for GDG changes in Batch Runtime, explicit roll-back or implicit roll-back.

#### **Rolling Back a GDG Explicitly**

To roll back all the changes on a GDG, call m\_GenRollback with the GDG base name, as shown in Listing 3-25. After rolling back, the GDG is kept as before.

#### Listing 3-25 Rolling Back All the Changes on a GDG

```
m_GenRollback ${DATA}/PJ01DDD.BT.GDG
```

#### **Rolling Back a GDG Implicitly**

GDG changes can be rolled back implicitly at the end of a job or a step according to a configuration variable MT\_GDG\_COMMIT. If MT\_GDG\_COMMIT is configured to JOB, all GDG

changes in a job are rolled back implicitly at the end of job if the job fails. If MT\_GDG\_COMMIT is configured to STEP, all GDG changes in a step are rolled back implicitly at the end of step if the step fails.

## **File-Based Management**

## **Configuration**

MT\_GENERATION variable specifies the way of managing GDG files. To manage GDG in \*.gens files, you need to set the value to GENERATION\_FILE.

## **Concurrency Control and Authorization**

In file-based GDG management mechanism, one GDG file can only be accessed by one job at any time, that is, a single GDG cannot be accessed by multiple jobs simultaneously. To access a GDG file, the file lock must be acquired by the existing internal function

mi\_FileConcurrentAccessReservation. File-based GDG management mechanism uses a file \*.gens (\* represents the GDG base name) to control concurrency and authorization. User access checking depends on whether the \*.gens file can be accessed or not.

## **DB-Based Management**

For DB-based management, currently only Oracle Database 11g is supported.

#### **Database Tables**

Table 3-4 shows the general management for each GDG managed by Batch Runtime. In this table, each row represents a GDG. All GDG files share a single GDG\_DETAIL table.

Table 3-4 GDG\_DEFINE

| Name                 | Туре           | Description                                                                                                    |
|----------------------|----------------|----------------------------------------------------------------------------------------------------|
| GDG_BASE_NAME        | VARCHAR (1024) | Full path name of GDG.                                                                                                    |
|                      |                | It cannot contain only a relative path relative to a single repository. The length of GDG_BASE_NAME is limited to 1024, i.e. the minimum of PATH_MAX on different UNIX platforms. |
| GDG_MAX_GEN          | INT            | Maximum number of generation files.                                                                                                    |
|                      |                | It contains the upper limit of generations specified by -s options option can be set in the range of 1-9999.                                                                      |
| GDG_CUR_GEN          | INT            | GDG current generation number                                                                                                    |
| Primary Key: GDG_BAS | SE_NAME        |                                                                                                    |

Table 3-5 shows the detailed information of all the GDG generation files. In this table, each row represents a generation file of a GDG.

Table 3-5 GDG\_DETAIL

| Name          | Туре          | Description                                      |
|---------------|---------------|--------------------------------------------------|
| GDG_BASE_NAME | VARCHAR(1024) | Full path of the GDG principal name.             |
| GDG_REL_NUM   | INT           | Relative generation number of a generation file. |
| GDG_ABS_NUM   | INT           | Absolute generation number of a generation file. |
| GDG_JOB_ID    | VARCHAR(8)    | The ID of the job that creates the file.         |
| GDG_JOB_NAME  | VARCHAR(32)   | The name of the job that creates the file.       |
| GDG_STEP_NAME | VARCHAR(32)   | The name of the step that creates the file.      |

Table 3-5 GDG DETAIL

| Name                | Туре                 | Description                             |
|---------------------|----------------------|-----------------------------------------|
| GDG_CRE_TIME        | TIMESTAMP            | The timestamp when the file is created. |
| Primary Key: GDG_BA | SE_NAME+ GDG_ABS_NUM |                                         |

GDG\_FILE\_NAME (the physical generation file name) is not stored in table GDG\_DETAIL since it can be constructed from GDG\_BASE\_NAME in GDG\_DEFINE and GDG\_ABS\_NUM in GDG\_DETAIL.

**Note:** To back up GDG information, you need to back up two database tables: GDG\_DEFINE and GDG\_DETAILE.

## **Generation File Naming Rule**

Table 3-6 shows the rule of generation file name:

**Table 3-6 Generation File Naming Rule** 

| Condition        | File Name                                             | Description |
|------------------|-------------------------------------------------------|-------------|
| GDG_REL_NUM > 0  | <pre>\${GDG_BASE_NAME}.Gen.\${GDG_ABS_NUM} .tmp</pre> | Uncommitted |
| GDG_REL_NUM <= 0 | \${GDG_BASE_NAME}.Gen.\${GDG_ABS_NUM}                 | Committed   |

## **Configuration Variables**

MT\_GENERATION

Specifies how to manage GDG files. To manage GDG files in database set the value to GENERATION\_FILE\_DB and configure MT\_GDG\_DB\_ACCESS appropriately.

#### MT GDG DB ACCESS

Used along with MT\_GENERATION when set to GENERATION\_FILE\_DB, and must be set with the valid database login account. To access Oracle DB, it should be specified in the following format: userid/password@sid, for example, scott/tiger@orcl.

#### MT\_GDG\_DB\_BUNCH\_OPERATION

Used along with MT\_GENERATION when set to GENERATION\_FILE\_DB. It indicates how to commit GDG changes to database during the commit phase. If configured to "Y", the GDG changes are committed using a single database access. If configured to "N", the GDG changes are committed using one or more database accesses.

## **External Shell Scripts**

You can use the two external shell scripts to create and drop the new database table automatically.

#### CreateTableGDG.sh

## Description

Creates table GDG\_DEFINE and GDG\_DETAIL in database

## Usage

CreateTableGDG.sh <DB\_LOGIN\_PARAMETER>

## Sample

CreateTableGDG.sh scott/tiger@orcl

#### DropTableGDG.sh

## Description

Drops table GDG\_DEFINE and GDG\_DETAIL from database.

## Usage

DropTableGDG.sh <DB LOGIN PARAMETER>

## Sample

DropTableGDG.sh scott/tiger@orcl

## **Concurrency Control and Authorization**

DB-based GDG management mechanism maintains the same concurrency control behavior as File-based GDG management mechanism, but has a different \*.ACS (\* represents the GDG base name) file format. In DB-based GDG management mechanism, you don't need to lock the tables mentioned in Database Tables as any job that accesses the rows corresponding to a GDG must firstly acquire the file lock of the GDG. That is to say, there is no need to perform concurrency control in the database access level. You cannot access database if you don't have access permission (read or write) to the corresponding \*.ACS file. If you need to modify a GDG file, you must have write permissions to the generation files and the directory holding the generation files, and MT\_GDG\_DB\_ACCESS must be configured correctly to have appropriate permissions to the tables mentioned in Database Tables.

You can only copy DB-based GDG management description entirely and replace the file name.

## **Exception Handling**

There are four kinds of information in DB-based GDG management mechanism:

- GDG DEFINE
- \* .ACS file
- GDG DETAIL
- Physical file on disk

These information should be kept consistently for a GDG file. Batch Runtime checks the consistency from GDG\_DEFINE to Physical files when a GDG file is accessed the first time in a job. If exceptions happen and result in inconsistency among these information, Batch Runtime terminates the current job and reports error.

This behavior is different from the existing file-based mechanism, which does not check the consistency but only reports exceptions encountered in the process.

# **Using an In-Stream File**

To define and use a file whose data is written directly inside the Korn shell script, use the m\_FileAssign function with the -i parameter. By default the string \_end is the "end" delimiter of the in-stream flow as shown in Listing 3-26.

#### Listing 3-26 In-stream Data Example

```
(STEP1)
    m_FileAssign -i INFIL
data record 1
data record 2
...
_end
```

# **Using a Set of Concatenated Files**

To use a set of files as a concatenated input (which in z/Os JCL was coded as a DD card, where only the first one contains a label), use the m\_FileAssign function with the -C parameter as shown in Listing 3-27.

#### Listing 3-27 Using a Concatenated Set of Files Example

```
(STEPDD02)

m_FileAssign -d SHR INF ${DATA}/PJ01DDD.BT.QSAM.KBDDI002

m_FileAssign -d SHR -C ${DATA}/PJ01DDD.BT.QSAM.KBDDI001

m_ProgramExec BDDAB001
```

# Using an External "sysin"

To use an "external sysin" file which contains commands to be executed, use the m\_UtilityExec function.

```
m_FileAssign -d NEW SYSIN ${SYSIN}/SYSIN/MUEX07
m_UtilityExec
```

# **Deleting a File**

Files (including generation files) can be deleted using the m\_FileDelete function:

```
m_FileDelete ${DATA}/PJ01DDD.BT.QSAM.KBST0045
```

## **RDB** Files

In a migration project from z/Os to UNIX/Linux, some permanent data files may be converted to relational tables. See the File-to-Oracle chapter of the Oracle Tuxedo Application Runtime Workbench.

When a file is converted to a relational table, this change has an impact on the components that use it. Specifically, when such a file is used in a z/Os JCL, the converted Korn shell script corresponding to that JCL should be able to handle operations that involve this file.

In order to keep the translated Korn shell script as standard as possible, this change is not handled in the translation process. Instead, all the management of this type of file is performed at execution time within Batch Runtime.

In other words, if in the z/OS JCL there was a file copy operation involving the converted file, this is translated to a standard copy operation for files in Batch Runtime, in other words an m\_FileLoad operation).

The management of a file converted to a table is made possible through an RDB file. An RDB file is a file that has the same name as the file that is converted to a table but with an additional suffix: .rdb.

Each time a file-related function is executed by Batch Runtime, it checks whether the files were converted to table (through testing the presence of a corresponding .rdb file). If one of the files concerned have been converted to a table, then the function operates the required intermediate operations (such as: unloading and reloading the table to a file) before performing the final action.

All of this management is transparent to the end-user.

# **Using an RDBMS Connection**

When executing an application program that needs to connect to the RDBMS, the -b option must be used when calling the m\_ProgramExec function.

Connection and disconnection (as well as the commit and rollback operations) are handled implicitly by Batch Runtime and can be defined using the following two methods:

- Set the environment variable MT\_DB\_LOGIN before booting the TuxJES system.
  - **Note:** In this case, all executing jobs this variable.
- Set its value in the TuxJES Security Configuration file for different users.

The MT\_DB\_LOGIN value must use the following form: dbuser/dbpasswd[@ssid]or "/".

**Note:** "/" should be used when the RDBMS is configured to allow the use of UNIX authentication and not RDBMS authentication, for the database connexion user.

Please check with the database administrator whether "/" should be used or not.

The -b option must also be used if the main program executed does not directly use the RDBMS but one of its subsequent sub-programs does as shown in Listing 3-28.

#### **Listing 3-28 RDBMS Connection Example**

```
(STEPDD02)
  m_FileAssign -d MOD OUTF ${DATA}/PJ01DDD.BT.QSAM.REP0001
  m_ProgramExec -b DBREP001
```

The m\_ProgramExec function may submit three types of executable files (Cobol executable, command language script, or C executable). It launchs the runb program. We have provided the runb for \$ARTDIR/Batch\_RT/ejr\_mf\_ora (on Linux) and ejr\_ora (other platforms). If you use neither Microfocus COBOL compiler nor Oracle Database, go to \$ARTDIR/Batch\_RT/ejr and run "make.sh" to generate your required runb.

The runb program, runtime compiled with database librairies, runs the runbatch program.

The runbatch program, is in charge to:

- do the connection to the database (if necessary)
- run the user program
- do the commit or rollback (if necessary)
- do the disconnection from the database (if necessary)

# **Submitting a Job Using INTRDR Facility**

The INTRDR facility allows you to submit the contents of a sysout to TuxJES (see the TuxJES documentation). If TuxJES is not present, a command "nohup EJR" is used.

#### Example:

```
m_FileAssign -d SHR SYSUT1 ${DATA}/MTWART.JCL.INFO
m_OutputAssign -w INTRDR SYSUT2
m_FileRepro -i SYSUT1 -o SYSUT2
```

The contents of the file \${DATA}/MTWART.JCL.INFO (ddname SYSUT1) is copied into the file which ddname is SYSUT2 and using the option "-w INTRDR" is submitted.

Note that the ouput file must contain valid ksh syntax.

# **Submitting a Job With EJR**

When using Batch Runtime, TuxJES can be used to launch jobs (see the TuxJES documentation), but a job can also be executed directly using the EJR spawner.

Before performing this type of execution, ensure that the entire context is correctly set. This includes environment variables and directories required by Batch Runtime.

Example of launching a job with EJR:

```
# EJR DEFVCUST.ksh
```

For a complete description of the EJR spawner, please refer to the Oracle Tuxedo Application Runtime for Batch Reference Guide.

# **User-Defined Entry/Exit**

Batch Runtime allows you to add custom pre- or post- actions for public APIs. For each m\_\* (\* represents any function name) function, you can provide m\_\*\_Begin and m\_\*\_End function and put them in ejr/USER\_EXIT directory. They are invoked automatically when a job execution entering or leaving an m\_\* API.

Whether an m\_\* API calls its user-defined entry/exit function depends on the existence of m\_\*\_Begin and m\_\*\_End under ejr/USER\_EXIT.

A pair of general user entry/exit APIs, mi\_UserEntry and mi\_UserExit, are called at the entry and exit point of each external API. The argument to these APIs consists of the function name in

which they are called, and the original argument list of that function. You don't need to modify these two APIs, but just need to provide your custom entry/exit for m\_\* external APIs.

mi\_UserEntry and mi\_UserExit are placed under ejr/COMMON.

**Note:** In user entry/exit function, users are not allowed to use any function provided by ART for Batch; however, in user's script, a return statement returns value to the caller and ART for Batch checks if calling user entry/exit function works successfully through the return code. Return code 0 continues the job; non-zero value terminates the job.

You are suggested not to call exit in user entry/exit function. Because In the framework, exit is aliased an internal function, mif\_ExitTrap, which is invoked ultimately if exit in user entry/exit function is called. If exit 0 is called, the framework does nothing and job is continue, if exit not\_0 is called, a global variable is set and may terminate the current job.

# Configuration

You should include only one function, e.g. m\_\*\_Begin or m\_\*\_End, in a single file with the same name as the function, and then put all such files under ejr/USER\_EXIT.

You are not allowed to provide custom entry/exit functions for any mi\_ prefix function provided by Batch Runtime.

# **Batch Runtime Logging**

This section contains the following topics:

- General Introduction
- Log Header
- File Information Logging

## **General Introduction**

## Log Message Format

Each log message defined in CONF/Messages.conf is composed of six fields, as listed in Table 3-7:

Table 3-7 Log Message Format

| Field | Content                                                                                                    |  |
|-------|----------------------------------------------------------------------------------------------------|--|
| 1     | Message identifier                                                                                                    |  |
| 2     | Functions that can display the message (generic name using *)                                                                                                    |  |
| 3     | Level of display. Default value: 4                                                                                                    |  |
| 4     | Destination of display (u,e,o).  U: User output  E: Error Output (stderr)  O: Standard output (stdout)                                                                          |  |
| 5     | Header flag (0,1,b). Default value: 0  O: No header will be displayed  1: A hard-coded header format will be displayed  b: Specific for exceptions messages Fatal/Error/Warning |  |
| 6     | The message to be displayed with possible dynamic values                                                                                                    |  |

The levels of these messages are set to 4 by default.

You can specify the message level of Batch Runtime to control whether to print these three messages in job log.

## Log Message Level

Table 3-8 lists the Log message levels provided by Batch Runtime:

Table 3-8 Log Message Level

| Level | Message                                 |
|-------|-----------------------------------------|
| 1     | FATAL only                              |
| 2     | Previous level and errors               |
| 3     | Previous level and information          |
| 4     | Previous level and file information log |

Table 3-8 Log Message Level

| Level | Message                                                                           |
|-------|-----------------------------------------------------------------------------------|
| 5     | Previous level and high level functions                                           |
| 6     | Previous level and technical functions                                            |
| 7     | Same as level 3 and high level functions which correspond to the -d regexp option |
| 8     | Same as 7 and technical level functions which correspond to the -d regexp option  |
| 9     | Reserved                                                                          |

## **Log Level Control**

The default level of displaying messages in job log is 3. You can also choose one of the following ways to change the level:

- Use -v option of EJR
- Use the environment variable MT\_DISPLAY\_LEVEL

The display level set by EJR can override the level set by MT\_DISPLAY\_LEVEL.

## Log File Structure

For each launched job, Batch Runtime produces a log file containing information for each step that was executed. This log file has the following structure as shown in Listing 3-29.

## Listing 3-29 Log File Example

```
JOB Jobname BEGIN AT 20091212/22/09 120445
BEGIN PHASE Phase1
Log produced for Phase1
......
```

```
END PHASE Phase1 (RC=Xnnnn, JOBRC=Xnnnn)

BEGIN PHASE Phase2

Log produced for Phase2

.....

END PHASE Phase2 (RC=Xnnnn, JOBRC=Xnnnn)

.....

BEGIN PHASE END_JOB

END PHASE END_JOB (RC=Xnnnn, JOBRC=Xnnnn)

JOB ENDED WITH CODE (C0000))

Or

JOB ENDED ABNORMALLY WITH CODE (S990))
```

When not using TuxJes, the log file is created under the \${MT\_LOG} directory with the following name: <Job name>\_<TimeStamp>\_<Job id>.log

For more information, see Using Tuxedo Job Enqueueing Service (TuxJES).

# Log Header

Batch Runtime logging functionality provides an informative log header in front of each log line, in the following format:

```
YYYYmmdd:HH:MM:SS:TuxSiteID:JobID:JobName:JobStepName
```

You can configure the format of log header, but should not impact any configuration and behavior of existing specific message header: type 0, 1 and b.

Table 3-9 shows the variables you can use for specifying the general log header:

Table 3-9 variables for Specifying General Log Header

| Variable        | Description                                                                                                    |
|-----------------|----------------------------------------------------------------------------------------------------|
| MTI_SITE_ID     | If the job is submitted from TuxJES, it is the logical machine ID configured for the machine by TuxJES, otherwise it's empty. |
| MTI_JOB_ID      | If the job is submitted from TuxJES, it is the job ID assigned by JES.                                                        |
| MTI_JOB_NAME    | Name of the job assigned by m_JobBegin in the job script.                                                                     |
| MTI_STEP_NAME   | Name of the current executing job step.                                                                                       |
| MTI_SCRIPT_NAME | Name of the job script.                                                                                                    |
| MTI_PROC_NAME   | Name of the proc when the code included from a PROC by m_ProcInclude is executing; empty otherwise.                           |

## **Configuration**

MT\_LOG\_HEADER is a new configuration variable added in CONF/BatchRT.conf, for example:

```
 \label{log_header} $$ MT_LOG_HEADER='$ (date'+%Y%m%d:%H%M%S'):$ MTI_SITE_ID}:$ MTI_JOB_NAME}:$ MTI_JOB_ID}:$ MTI_JOB_STEP}: '
```

If the value of MT\_LOG\_HEADER is not a null string, its contents are evaluated as a shell statement to get its real value to be printed as the log header, otherwise this feature is disabled.

**Note:** The string that configured to MT\_LOG\_HEADER is treated as a shell statement in the source code, and is interpreted by "eval" command to generate the corresponding string used as log header:

```
Syntax inside: eval mt_MessageHeader=\"${MT_LOG_HEADER}\"
```

To configure this variable, you need to comply with the following rules:

- MT\_LOG\_HEADER must be a valid shell statement for "eval", and must be quoted by single quotation marks.
- All the variables used in MT\_LOG\_HEADER must be quoted by "\${}". For example: \${
   MTI\_JOB\_STEP }
- All the command line used in MT\_LOG\_HEADER must be quoted by "\$()". For example: \$(date '+%Y%m%d:%H%M%S')

You can modify the above examples according to your format needs using only the variables listed in Table 3-9.

This configuration variable is commented by default, you need to uncomment it to enable this feature.

# **File Information Logging**

Logging system can logs the detailed file information in job log, as well as the information when a file is assigned to a DD and when it is released.

File assignment information is logged in the following functions:

```
m_FileAssign
```

File release information is logged in the following functions:

```
m PhaseEnd
```

File information is logged in the following functions:

- m\_FileBuild
- m\_FileClrData
- m\_FileConcatenate
- m FileCopy
- m\_FileDelete
- m\_FileEmpty
- m\_FileExist
- m\_FileLoad
- m FileRename
- m\_FilePrint
- m\_FileRepro

## **Configuration**

## Messages.conf

The following message identifiers are defined in CONF/Messages.conf to support using of mi\_DisplayFormat to write file assignment and file information log.

• FileAssign; m\_FileAssign; 4; ueo; 0; %s

- FileRelease; m\_PhaseEnd; 4; ueo; 0; %s
- FileInfo; m\_File\*; 4; ueo; 0; %s

#### **Notes:**

CONF/Messages.conf is not configurable. Do not edit this file.

The string "%s" at the end of each identifier represents it will be written to log file. You can configure its value using the following variables defined in CONF/Batch.conf. For more information, see Table 3-11.

- MT\_LOG\_FILE\_ASSIGN (for FileAssign)
- MT\_LOG\_FILE\_RELEASE (for FileRelease)
- MT\_LOG\_FILE\_INFO (for FileInfo)

### BatchRT.conf

Three configuration variables should be defined in CONF/BatchRT.conf to determine the detailed file information format. With the placeholders listed in Table 3-10, you can configure file log information more flexibly.

Table 3-10 Placeholders

| Placeholder  | Description                           | Value and Sample                              |
|--------------|---------------------------------------|-----------------------------------------------|
| <%DDNAME%>   | DD Name for the file being operated   | SYSOUT1                                       |
| <%FULLPATH%> | Full path for the file being operated | /local/simpjob/work/TEST0<br>01.Gen.000000001 |
| <%FILEDISP%> | DISP for the file being operated      | SHR or NEW                                    |

Table 3-11 Configuration Variables in CONF/BatchRT.conf

| Name                    | Value and Sample                                                                                                    | Available Placeholder                      |
|-------------------------|----------------------------------------------------------------------------------------------------|--------------------------------------------|
| MT_LOG_FILE_ASSI<br>GN  | FileAssign: DDNAME=(<%DDNAME%>); FILEINFO=(\$(ls -ltime-style=+'%Y/%m/%d %H:%M:%S'no-group <%FULLPATH%>)';FILEDISP=(<%FILEDISP %>)                               | <%DDNAME%><br><%FULLPATH%><br><%FILEDISP%> |
| MT_LOG_FILE_RELE<br>ASE | <pre>FileRelease: DDNAME=(&lt;%DDNAME%&gt;); FILEINFO=(\$(ls -1time-style=+'%Y/%m/%d %H:%M:%S'no-group &lt;%FULLPATH%&gt;)';FILEDISP=(&lt;%FILEDISP %&gt;)</pre> | <%DDNAME%><br><%FULLPATH%><br><%FILEDISP%> |
| MT_LOG_FILE_RELE<br>ASE | <pre>FILEINFO=(\$(ls -l    time-style=+'%Y/%m/%d %H:%M:%S'    no-group &lt;%FULLPATH%&gt;))  Note: "operation" is hard-coded into source code,</pre>             | <%FULLPATH%>                               |

To configure strings to these MT\_LOG\_FILE\_\* variables, replace the placeholders with corresponding values (just string replacement). The result is treated as a shell statement, and is interpreted by "eval" command to generate the corresponding string writing to log:

```
Syntax inside: eval mt_FileInfo=\"${MT_LOG_FILE_INFO}\"
```

To configure these variables, you need to comply with the following rules:

- After placeholders are replaced, MT\_LOG\_FILE\_\* must be a valid shell statement for "eval", and must be quoted by single quotation marks.
- Only the placeholders listed in Table 3-10 can be used in MT\_LOG\_FILE\_\*.
- All the command line used in MT\_LOG\_HEADER must be quoted by "\$()". For example:
   \$(ls -l --time-style=+'%Y/%m/%d %H:%M:%S' --no-group <%FULLPATH%>)

If the level of FileInfo message is equal to or less than the message level specified for Batch Runtime and MT\_LOG\_FILE\_\* is set to a null string, FileInfo message will not be displayed in job log. If MT\_LOG\_FILE\_\* is set to an incorrect command to make file information invisible,

FileInfo message will not be displayed in job log as well, but the job execution will not be impacted.

**Note:** You can customize these variables according to your format needs, but make sure the command is valid, otherwise the file information will not be logged.

# **Using Batch Runtime With a Job Scheduler**

Entry points are provided in some functions (m\_JobBegin, m\_JobEnd, m\_PhaseBegin, m\_PhaseEnd) in order to insert specific actions to be made in relation with the selected Job Scheduler.

# **Executing an SQL Request**

A SQL request may be executed using the function m\_ExecSQL.

Depending on the target database, the function executes a "sqlplus" command with ORACLE database, or a "db2 -tsx" command with UDB.

Note that the environment variable MT\_DB\_LOGIN must be set (database connection user login).

The SYSIN file must contain the SQL requests and the user has to verify the contents regarding the database target.

# Simple Application on COBOL-IT / BDB

Based on BDB with XA protocal, the Batch COBOL programs compiled by COBOL IT can access the indexed ISAM files which are converted from Mainframe VSAM files through the ART Workbench. To enable this application in Batch runtime, you need to unset COB\_ENABLE\_XA before running Batch COBOL program.

# **Best Practices**

# Adapting z/OS Capabilities on a UNIX/Linux Environment

Due to the fact that the Batch Runtime is generally used to execute Korn shell scripts issued from the migration of a z/OS JCL asset, several specific features are provided in order to reproduce some capabilities of z/OS.

The usage of some of these functions may not have a lot of sense in the target platform when modifying migrated jobs or writing new ones.

In this chapter, we present some of these features along with other best practices that we recommend.

# **Defining Paths for Procedures, Includes and Programs**

In z/OS JCLs, the following cards are used to define the libraries where procedures, includes and programs are stored:

- JOBLIB, STEPLIB for programs.
- JCLLIB for procedures and steps.

Oracle Tuxedo Application Runtime for Batch offers the functions m\_JobLibSet, m\_StepLibSet and m\_JclLibSet as a replacement to these statements.

Even if these functions provide the same functionality, for modified and new jobswe encourage you to adopt the UNIX common rule which is to directly set the environment variables where the programs, procedures and includes are searched for.

The main variables to set are:

- PATH: environment variable that specifies where to find executable programs.
- COBPATH: environment variable that specifies where to find object Cobol programs.
- PROCLIB: environment variable that specifies where to find procedures and includes.

# **Prohibiting the Use of UNIX Commands**

In order to trap every possible error or abnormal end, it is better to avoid using basic UNIX commands (for example: cp / ls / ...).

We recommend that you use only the functions provided by the Batch Runtime.

# Avoiding the Use of File Overriding

In order to keep jobs simple and understandable, we recommend you avoid using the of file overriding mechanism in new or modified jobs.

# Using Tuxedo Job Enqueueing Service (TuxJES)

This chapter contains the following topics:

- Overview
- Configuring a TuxJES System
- Using TuxJES

# **Overview**

The batch job system is an important mainframe business application model. The Tuxedo Job Enqueueing Service (TuxJES) emulation application provides smooth mainframe application migration to open systems. TuxJES implements a subset of the mainframe JES2 functions (for example, submit a job, display a job, hold a job, release a job, and cancel a job).

TuxJES addresses the following batch job phases:

- Input
- Conversion
- Processing
- Purge

# Requirements

TuxJES is an Oracle Tuxedo application; Oracle Tuxedo is required in order to run TuxJES.

A shared file system (for example, NFS) is required in order to deploy TuxJES in distributed environment.

# **TuxJES Components**

TuxJES includes the following key components:

• genjesprofile

Generates the security profile for Oracle Tuxedo applications

• artjesadmin

TuxJES command interface. It is an Oracle Tuxedo client

ARTJESADM

TuxJES administration server. It is an Oracle Tuxedo server.

ARTJESCONV

TuxJES conversion server. It is an Oracle Tuxedo server.

• ARTJESINITIATOR

TuxJES Job Initiator. It is an Oracle Tuxedo server.

• ARTJESPURGE

TuxJES purge server. It is an Oracle Tuxedo server.

For more information, see the Oracle Tuxedo Application Runtime for Batch Reference Guide.

# **Configuring a TuxJES System**

# **Setting up TuxJES as an Oracle Tuxedo Application**

TuxJES is an Oracle Tuxedo application. Most of the TuxJES components are Oracle Tuxedo client or Oracle Tuxedo servers. You must first configure TuxJES as an Oracle Tuxedo application. The environment variable JESDIR must be configured correctly which points to the directory where TuxJES installed.

## **Oracle Tuxedo Configuration File**

Listing 1 shows is an Oracle Tuxedo configuration file (UBBCONFIG) example segment for a TuxJES system.

#### Listing 1 Oracle Tuxedo UBBCONFIG File Example for the TuxJES System

\*GROUPS

QG

LMID=L1 GRPNO=2 TMSNAME=TMS\_QM TMSCOUNT=2

OPENINFO="TUXEDO/QM:/jes2queue/QUE:JES2QSPACE"

ARTG

LMID=L1 GRPNO=4

**EVTG** 

LMID=L1 GRPNO=8

\*SERVERS

**DEFAULT:** 

CLOPT="-A"

TMUSREVT SRVGRP=EVTG SRVID=1 CLOPT="-A"

TMQUEUE

SRVGRP = QG SRVID = 1

RESTART = Y CONV = N MAXGEN=10

CLOPT = "-s JES2QSPACE:TMQUEUE -- -t 5 "

ARTJESADM SRVGRP =ARTG SRVID = 1 MIN=1 MAX=1

CLOPT = "-A -- -i jesconfig"

ARTJESCONV SRVGRP =ARTG SRVID = 20 MIN=1 MAX=1

CLOPT = "-A --"

ARTJESINITIATOR SRVGRP = ARTG SRVID = 30

CLOPT = "-A -- -c ABCDEFG

ARTJESPURGE SRVGRP = ARTG SRVID = 100

CLOPT = "-A --"

The following TuxJES servers should be included in the Oracle Tuxedo configuration file (UBBCONFIG):

- ARTJESADM
- ARTJESCONV
- ARTJESINITIATOR
- ARTIESPURGE

**Note:** Multiple instances of ARTJESADM, ARTJESCNOV, ARTJESINITIATOR and ARTJESPURGE can be configured.

For the TuxJES administration server ARTJESADM, a TuxJES configuration file should be specified using the -i option. In the Oracle Tuxedo configuration file (UBBCONFIG), ARTJESADM should be configured in front of ARTJESCONV, ARTJESINITIATOR, or ARTJESPURGE servers.

For more, see the Oracle Tuxedo Application Runtime for Batch Reference Guide.

TuxJES uses the Oracle Tuxedo /Q component, therefore an Oracle Tuxedo group with an Oracle Tuxedo messaging server TMQUEUE with TMS\_QM configured is required in the UBBCONFIG file. The name of the /Q queue space should be configured as JES2QSPACE.

TuxJES uses the Oracle Tuxedo Event component, therefore an Oracle Tuxedo user event server, TMUSREVT is required in the UBBCONFIG file.

A TuxJES system can be either an Oracle Tuxedo SHM application which runs on a single machine, or an Oracle Tuxedo MP application which runs on multiple machines.

For more information on how to set up Oracle Tuxedo application, see Oracle Tuxedo related documentation.

#### Block Time in UBBCONFIG for TuxJES

You can specify the number of timeout periods for blocking messages, transactions, and other system activities by setting the SCANUNIT and BLOCKTIME parameter. The value you assign must be a positive multiple of 5.

Table 1 Characteristics of the SCANUNIT and BLOCKTIME Parameters

| Parameter | Characteristics                                                                                                    |  |
|-----------|----------------------------------------------------------------------------------------------------|--|
| SCANUNIT  | Controls the granularity of checking intervals and timeouts. SCANUNIT must be a multiple of 5 and between 0 and 60 seconds. |  |
|           | Example: SCANUNIT 20                                                                                                    |  |
|           | The default is 10.                                                                                                    |  |
| BLOCKTIME | BLOCKTIME controls how much time can a message block before it times out.                                                   |  |
|           | SCANUNIT * BLOCKTIME must not exceed 32767.                                                                                 |  |
|           | The default time of SCANUNIT $^*$ BLOCKTIME is approximately 60 seconds.                                                    |  |

## Listing 2 Example Settings

| *RESOURCES   |           |
|--------------|-----------|
| IPCKEY       | 113333    |
| DOMAINID     | jesdomain |
| MASTER       | SITE1     |
| MODEL        | SHM       |
| MAXACCESSERS | 200       |
| MAXSERVERS   | 50        |
| NOTIFY       | SIGNAL    |
| SCANUNIT     | 20        |
| BLOCKTIME    | 50        |
|              |           |

In this example, sanity scans are performed in every 20 seconds and request block for no more than 20 \* 50 = 1000 seconds.

## Oracle Tuxedo /Q Queue Space and Queue Creation

A /Q queue space with name JES2QSPACE must be created for a TuxJES system. And some /Q queues should be created within this queue space. TuxJES provides a sample shell script

(jesqinit) to create the queue space (JES2QSPACE) and the queues. For more information, see the Oracle Tuxedo Application Runtime Batch Reference Guide.

## **File System Configuration**

TuxJES uses a file system to communicate with Batch Execution Engine. A directory is created on the file system for the communication between TuxJES and Batch Execution Engine. The name of the directory should be specified in the TuxJES configuration file. This directory should reside at a shared file system (for example, NFS) if you want to deploy the TuxJES system on multiple machines.

## **TuxJES Configuration File**

A configuration file can be specified for the TuxJES administration server ARTJESADM. The following parameters can be configured in the configuration file:

#### JESROOT

The root directory to store job information. It is a mandatory attribute. If this directory does not exist, ARTJESADM creates it automatically.

#### DEFAULTJOBCLASS

The default job class if the job class is not set in JCL. It is an optional attribute. The default job class is A if this attribute is not set.

#### DEFAULTJOBPRIORITY

The default job priority if the job priority is not set in JCL. It is an optional attribute. The default job priority is 0 if this attribute is not set.

#### DUPL\_JOB=NODELAY

If it is not set, only one job can be in execution status for a job name. NODELAY will remove the dependency check. The default value is delay execution.

```
EVENTPOST=S,C,E,P,L,A
```

Specifies whether events are posted for a job at particular stages.

- s: Job submission event.
- C: Job conversion complete event.
- E: Job execution complete event.
- P: Job purge event.
- L: Job cancel completed event.
- A: all supported events.

If EVENTPOST is not specified, no events are posted. The data buffer with event post is FML32 type and the fields are defined in tuxjes/include/jesflds.h.

#### JOBREPOSITORY

The path of the job repository where jobs are stored. The script file path inputted in job submitting may be a relative path in JOBREPOSITORY if it is set.

PRIVILEGE MODE

Specifies whether and how to enable the user substitution (See TuxJES User Substitution). The values are:

NONE: Default value. Indicates jobs are executed by the OS user who starts JES system. This is compatible with all previous implementations on JES system.

USER\_IDENTICAL: Indicates jobs are executed by the Oracle Tuxedo user with which JES client joins JES system. Make sure that each Oracle Tuxedo user corresponds to an existing OS user before you choose this value.

USER\_MAPPING: When this value is specified, the JES system looks up the TuxJES user mapping file and finds out the OS user corresponding to the Oracle Tuxedo user with which JES client joins JES system, and then appoints this OS user as the job executor.

USER\_MAPPING\_FILE

The full path where TuxJES user mapping file is stored. It is used along with PRIVILEGE MODE when its value is USER MAPPING.

## **TuxJES Security Configuration**

TuxJES leverages the Oracle Tuxedo security mechanism to implement authentication. If authentication is enabled, a security profile should be generated using the <code>genapprofile</code> utility and it should be used as a <code>artjesadmin</code> parameter to access the TuxJES system. The user used in the profile will be the job owner. A job only can be administrated by its owner, such as cancel, purge, hold and release. A job can be viewed by everybody. If a job is without owner, it can be manipulated by everyone.

Even if an Oracle Tuxedo application does not have security configured, the <code>genjesprofile</code> utility still can be used to enforce job owner permission checking and store the database connection <code>MT\_DB\_LOGIN</code>.

## TuxJES User Mapping File

User mapping file is loaded and takes effect when PRIVILEGE\_MODE value is specified to MAPPING\_CREDENTIAL. It defines the mapping relationship between Oracle Tuxedo users and OS users. Every line in the mapping file is in the format as below:

tuxedousername OSusername

It is recommended that the owner of user mapping file is root and the file permission is "-rw-----".

Listing 3 shows a segment example of user mapping file for the TuxJES system.

### Listing 3 User Mapping File Example For the TuxJES System

```
tuxedouser1 OSuser1
tuxedouser2 OSuser2
```

# **Using TuxJES**

After the TuxJES system starts, you can use the artjesadmin utility to submit a job, hold a job, release a job, cancel a job, purge a job, display the job information, or subscribe event for job status change.

# **Submitting a Job**

You can submit a job using the artjesadmin subcommand submitjob:

```
submitjob(smj) -i scriptfile
```

The scriptfile parameter is the job script to be submitted. The job script is generated by Oracle Tuxedo ART Workbench from a JCL.It can be an absolute path format, a relative path in the current working directory, or a relative path in JOBREPOSITORY if it is set. Its length is limited to 1023.

artjesadmin also supports direct job submission using the following format: artjesadmin -i scriptfile

## **Submitting a Job in Synchronous Way**

You can submit a job in synchronous way by using artjesadmin with the following format:

```
artjesadmin [-f [security_profile]] [-o ejr_option] [-s shell_option] [-y
[-t timeout(s)]] -i scriptfile
```

**Note:** To submit a job in synchronous way, in TuxJES Configuration File, it's required to set EVENTPOST=A; in UBBCONFIG file, it's required to set NOTIFY to DIPIN and set server TMUSREVT.

#### -y and -t

#### **Descriptions**

Option -y and -t are added to submit a job in the synchronous way. Table 2 shows some details.

Table 2 Option -y and -t Descriptions

| Option | Value Range   | Descriptions                                  | Notes                                                                                                    |
|--------|---------------|-----------------------------------------------|----------------------------------------------------------------------------------------------------|
| -y     | N/A           | Enables synchronous mode to wait for job end. | N/A                                                                                                    |
| -t     | 1 ~ (2^31 -1) | Specifies the timeout value.                  | Optional. If -t is omitted, artjesadmin will wait infinitely.                                                                |
|        |               |                                               | While timeout occurs,<br>artjesadmin command line will<br>exit but the job will run by JES contin-<br>uously without impact. |

#### **Exit Code**

Table 3 lists the exit codes for artjesadmin if -y is specified.

Table 3 Exit Code

| Exit Code | Descriptions                  | Notes                                                                                     |
|-----------|-------------------------------|-------------------------------------------------------------------------------------------|
| 0         | Job is finished successfully. | N/A                                                                                       |
| 1         | Command execution fails.      | The code will be returned by either invalid timeout value or a command line syntax error. |
| 2         | Job conversion fails.         | Job is submitted successfully, but job conversion fails.                                  |
| 3         | Job execution fails.          | Job is submitted successfully, but job execution fails.                                   |

**Table 3 Exit Code** 

| Exit Code | Descriptions     | Notes                                                                        |
|-----------|------------------|------------------------------------------------------------------------------|
| 4         | Job is canceled. | Job is submitted successfully, but is canceled before reaching final status. |
| 20        | Timeout occurs.  | Job has not been finished within the time specified by -t option.            |

## **Standard Output**

Information shown on Table 4 will be printed to stdout in the following format. <JOBID>, <JOBNAME>, <JOBSTATUS>, <JOB RETURN CODE>

**Table 4 Standard Output** 

| Output Content                | Descriptions                                                                             | Sample   |
|-------------------------------|------------------------------------------------------------------------------------------|----------|
| <jobid></jobid>               | Job ID                                                                                   | 00005097 |
| <jobname></jobname>           | Job name                                                                                 | JOBA     |
| <jobstatus></jobstatus>       | Job final status (only available if job is finished before the timeout occurs)           | DONE     |
| <job code="" return=""></job> | Job return code from EJR (only available if a job is finished before the timeout occurs) | C000     |

## Listing 4 Sample: Job is Executed Successfully

00000002, JOBA, DONE, C0000

### Listing 5 Sample: Job Fails

00000002, JOBA, FAILED, U0568

#### Listing 6 Sample: Timeout Occurs

00000002, JOBA, Already Timeout!

# **Displaying Job Information**

You can display the information of a job or a series of jobs using the artjesadmin subcommand printjob:

The output of the **printjob** subcommand includes:

JOBNAME: The job Name

• JobID: The Job ID generated by TuxJES system

• Owner: The submission user of the job

• Prty: Priority of the job

C: Job Class

• Status: Job Status

EXECUTING: a job is running

CONVING: a job waiting for conversion

WAITING: a job waiting for execution

DONE: a job finished successfully

FAIL: a job finished but failed

HOLD\_WAITING: a job is in hold state after conversion

HOLD\_CONVING: a job is in hold state without conversion
INDOUBT: a job is in doubt state due to its initiator restarted

#### CANCELED: a job is canceled

- Submit time: The submit time of the job
- Step: The current running job step. It is only applicable to running jobs.
- Type Run: The TYPRUN definition of the job.
- Machine: Only for running/done/failed jobs. It is the machine name that the job is/was running on.
- CPU usage: The user CPU usage and system CPU usage for the job execution.
- Execution status: Job execution status.
- Result: Job operation result, "OK" or error message.

**Note:** If there are too many jobs in JES2 system, printing all jobs' status in console may lead to time out; to avoid this situation, users need to configure long enough block time in ubbconfig of JES.

For more information about how to set block time, please refer to Block Time in UBBCONFIG for TuxJES.

# **Getting Job Status in Synchronous Way**

You can get job status in synchronous way by using artjesadmin with the following format:

```
artjesadmin [-f [security_profile]] -p -j jobid
```

#### -p and -j

#### **Descriptions**

Option -p and -j are added to get job status without interaction in artjesadmin console.

#### Exit Code

Table 5 lists the exit codes for artiesadmin if -p is specified.

Table 5 Exit Code

| Exit Code | Descriptions                                 | Notes                                                                                                    |
|-----------|----------------------------------------------|----------------------------------------------------------------------------------------------------|
| 0         | Job is finished normally.  Job status = DONE | A job is finished successfully.                                                                                      |
| 1         | Command execution fails.                     | The failure is caused by an internal error, a network error, or a syntax error.                                      |
| 3         | Job status = FAIL                            | JOB execution fails.                                                                                                 |
| 4         | Job status = CANCEL                          | A job is canceled.                                                                                                   |
| 5         | Job status = CONVING                         | A job is waiting for conversion.                                                                                     |
| 6         | Job status = EXECUTING                       | A job is running.                                                                                                    |
| 7         | Job status = HOLD_CONVING                    | A job is in hold state without conversion.                                                                           |
| 8         | Job status = HOLD_WAITING                    | A job is in hold state after conversion.                                                                             |
| 9         | Job status = WAITING                         | A job is waiting for execution.                                                                                      |
| 10        | Job status = DISCARD                         | This status will occur if tpenqueue() fails.                                                                         |
| 11        | Job status = INDOUBT                         | When a job is running, if JES server ARTJESINITIATOR is shutdown and then restarted, the job status will be INDOUBT. |
| 22        | Job doesn't exist.                           | N/A                                                                                                    |

## **Standard Output**

Information shown on Table 6 will be printed to stdout in the following format. <JOBID>,<JOBNAME>,<JOBSTATUS>,<JOB RETURN CODE>

**Table 6 Standard Output** 

| Output Content      | Descriptions | Sample   |
|---------------------|--------------|----------|
| <jobid></jobid>     | Job ID       | 00005097 |
| <jobname></jobname> | Job name     | JOBA     |

#### **Table 6 Standard Output**

| Output Content                | Descriptions                                                    | Sample |
|-------------------------------|-----------------------------------------------------------------|--------|
| <jobstatus></jobstatus>       | Job current status                                              | DONE   |
| <job code="" return=""></job> | Job return code from EJR (only available if a job has finished) | C000   |

## Listing 7 Sample: Job has been Finished Normally

00000002, JOBA, DONE, C0000

### Listing 8 Sample: Job is Finished but Fails

00000002, JOBA, FAILED, U0568

#### Listing 9 Sample: Job is Running

00000002, JOBA, EXECUTING

# **Holding a Job**

You can hold a job or a series of jobs which are in CONVING or WAITING status using the artjesadmin subcommand holdjob:

holdjob(hj) -n job name | -j jobid | -c job\_class | -a

-n jobname: hold jobs with given job name

-j jobid: hold a particular job

-c job\_class: hold a particular class jobs

-a: hold all jobs

# Releasing a Job

You can release a job or a series of jobs which are in <code>HOLD\_WAITING</code> or <code>HOLD\_CONVING</code> status using the <code>artjesadmin</code> subcommand <code>releasejob</code>:

```
releasejob(rlj) -n job name | -j jobid | -c job_class | -a
-n jobname: release jobs with given job name
-j jobid: release a particular job
-c job_class: release a particular class jobs
-a: release all jobs
```

# **Canceling a Job**

You can cancel a job or a series of jobs using the artjesadmin subcommand canceljob:

# **Purging a Job**

You can purge a job or a series of jobs using the artjesadmin subcommand purgejob:

```
purgejob(pgj) -n job name | -j jobid | -a
-n jobname: purge jobs with given job name
-j jobid: purge a particular job
-a: purge all jobs
```

Completed jobs in the DONE or FAIL status are moved to the purge queue. For other jobs, purgejob has same effect as canceljob. The purgejob command does not purge the job directly. The ARTJESPURGE server deletes the job from the TuxJES system.

# **Displaying/Changing ARTJESINITIATOR Configuration**

You can display the number of maximum concurrent executing jobs of an ARTJESINITIATOR server using the artjesadmin subcommand **printconcurrent**:

#### printconcurrent(pco) -g groupname -i serverid

- -g groupname: the Tuxedo group name of the ARTJESINITIATOR server
- -i serverid: the Tuxedo server id of the ARTJESINITIATOR server

You can change the number of maximum concurrent executing jobs of an ARTJESINITIATOR server using the artjesadmin subcommand changeconcurrent:

#### changeconcurrent(chco) -g groupname -i serverid -n concurrent\_num

- -g groupname: the Tuxedo group name of the ARTJESINITIATOR server
- -i serverid: the Tuxedo server id of the ARTJESINITIATOR server
- -n concurrent\_num: the number of maximum concurrent executing jobs

# **Event Subscribing/Unsubscribing**

You can subscribe or unsubscribe job status change event using the artjesadmin subcommand event:

#### event (et) [-t C,E,P,L,A] on off

- C: job conversion complete event
- E: job execution finish event
- P: job purge event
- L: job cancel completed event
- A: all supported events. If the event is set to "on", A is the default.
- on |off: The submission is on or off. the "on" setting can be used with the -t option.

After subscribing to an event, you are notified on the artjesadmin console when the corresponding event is generated.

# See Also

• Oracle Tuxedo Application Runtime for Batch Reference Guide